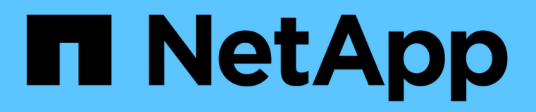

# **NDMP** ONTAP 9.9.1 REST API reference

NetApp April 02, 2024

This PDF was generated from https://docs.netapp.com/us-en/ontap-restapi-991/ontap/ndmp\_overview.html on April 02, 2024. Always check docs.netapp.com for the latest.

# **Table of Contents**

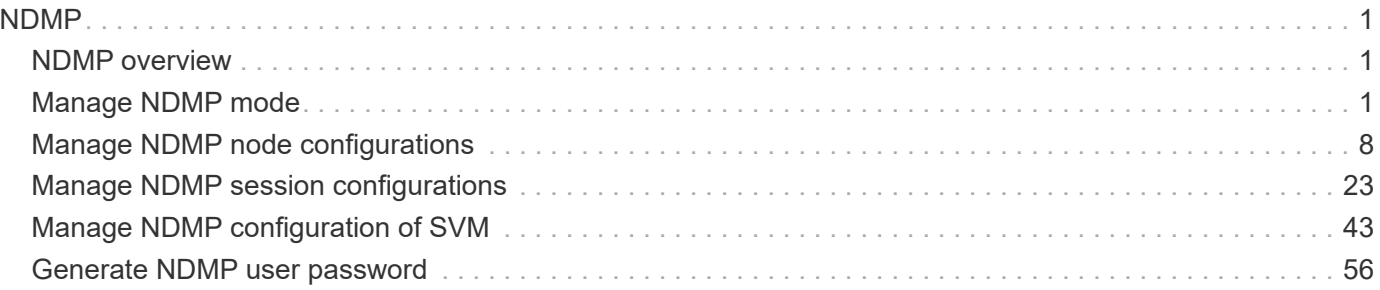

# <span id="page-2-0"></span>**NDMP**

# <span id="page-2-1"></span>**NDMP overview**

NDMP (Network Data Management Protocol) provides an open standard for network-based backup of network-attached storage (NAS). NDMP minimizes the coding required for different applications by providing standard commands for backing up and restoring file servers. NDMP increases the speed and efficiency of NAS data protection, as data can bypass backup servers and be written directly to tape storage. Starting from ONTAP 8.2, the software supports SVM aware NDMP backups. This helps in optimizing NDMP backup performance by choosing efficient data transfer paths and is fully compatible with integrated non-disruptive operations and volume mobility capabilities of ONTAP software. In order to support this feature, a CAB extension must be implemented by backup vendors. These APIs allow you to manage the following endpoints:

- ndmp
- ndmp nodes
- ndmp svms
- ndmp sessions

## **APIs**

#### **NDMP**

These APIs are used to manage NDMP mode, SVM-scope or node-scope.

#### **NDMP nodes**

These APIs are used to manage node configurations.

#### **NDMP SVMs**

These APIs are used to manage NDMP configurations of SVMs.

#### **NDMP sessions**

These APIs are used to manage diagnostic information on NDMP sessions belonging to a specific SVM in the case of SVM-scope or to a specific node in the case of node-scope.

# <span id="page-2-2"></span>**Manage NDMP mode**

## **Protocols NDMP endpoint overview**

You can use this API to manage NDMP mode: SVM-scope or node-scope.

#### **Examples**

Updates NDMP mode to SVM:

```
 PATCH "/api/protocols/ndmp" '{"mode":"svm"}'
```
PATCH "/api/protocols/ndmp" '{"mode":"node"}'

# **Retrieve current NDMP mode**

GET /protocols/ndmp

### **Introduced In:** 9.7

Retrieves the current NDMP mode.

#### **Related ONTAP commands**

• system services ndmp node-scope-mode status

## **Learn more**

• [DOC /protocols/ndmp](https://docs.netapp.com/us-en/ontap-restapi-991/{relative_path}protocols_ndmp_endpoint_overview.html)

### **Parameters**

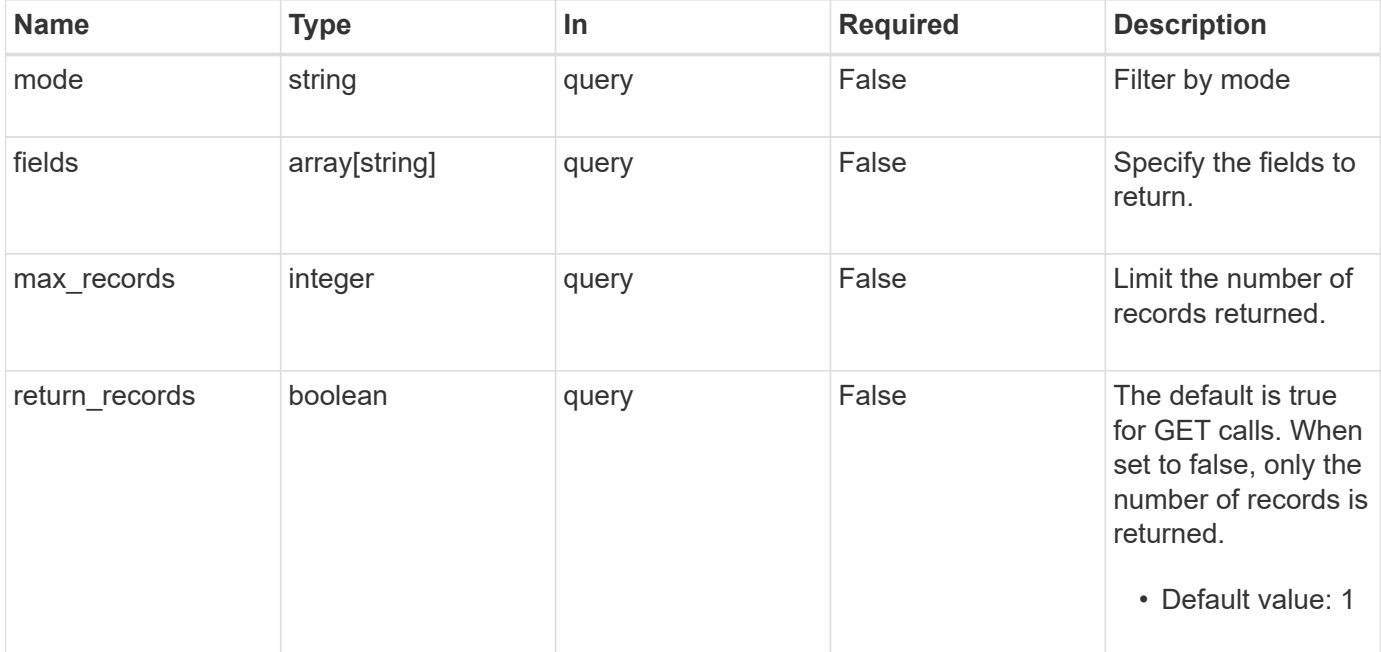

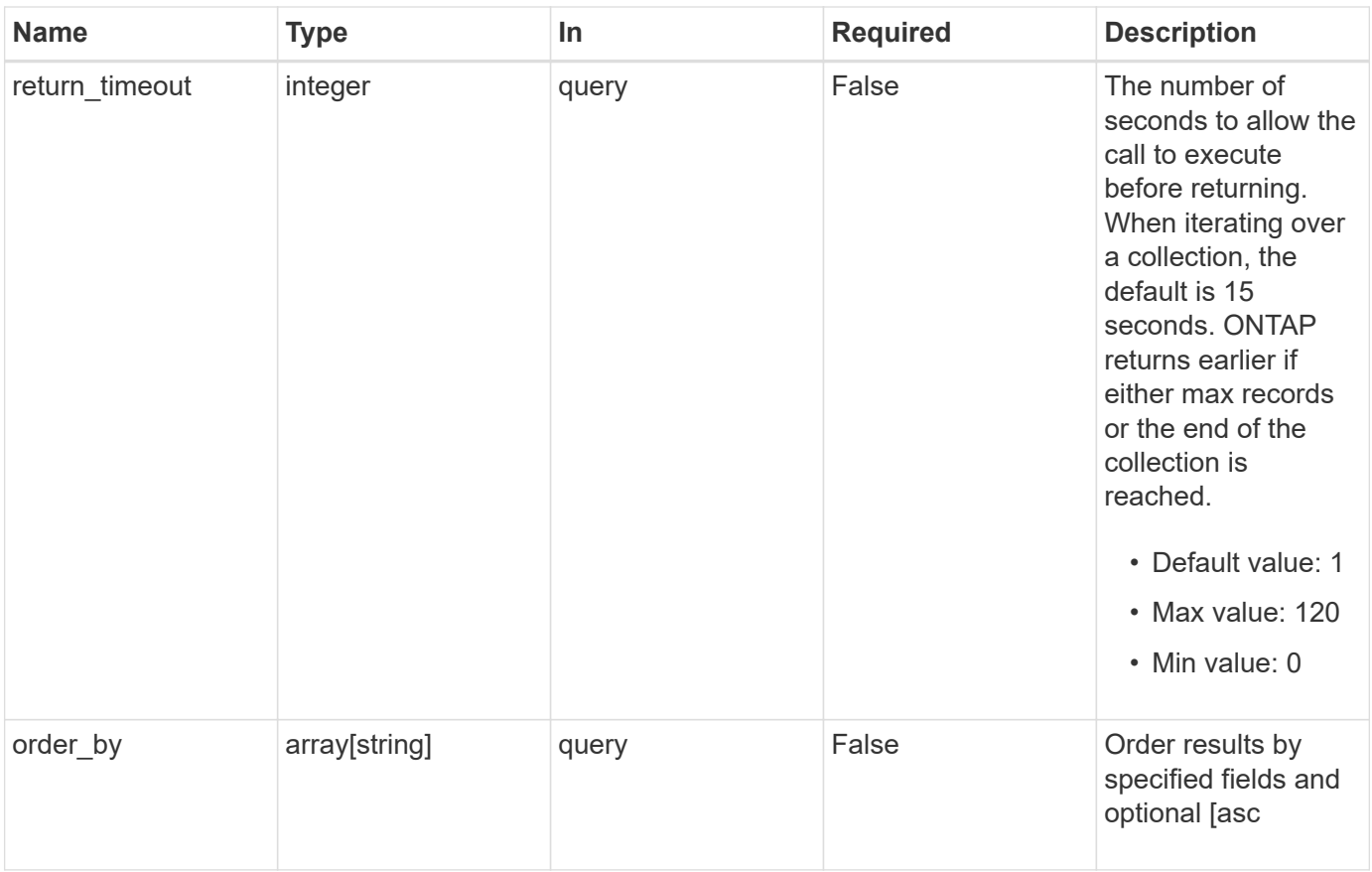

## **Response**

Status: 200, Ok

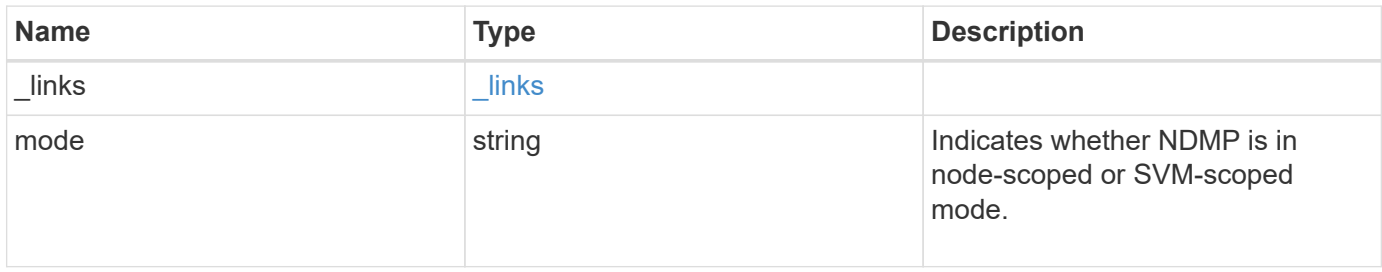

#### **Example response**

```
{
   "_links": {
     "self": {
       "href": "/api/resourcelink"
     }
    },
   "mode": "svm"
}
```
## **Error**

Status: Default, Error

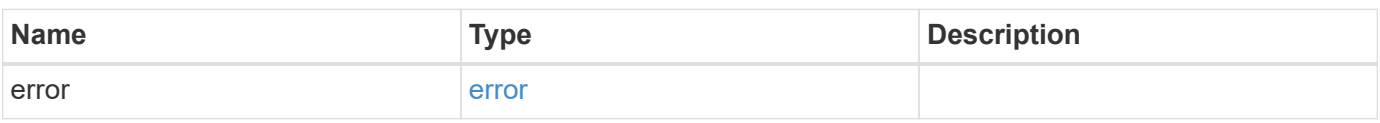

#### **Example error**

```
{
   "error": {
     "arguments": {
       "code": "string",
       "message": "string"
      },
      "code": "4",
      "message": "entry doesn't exist",
      "target": "uuid"
   }
}
```
## **Definitions**

## **See Definitions**

href

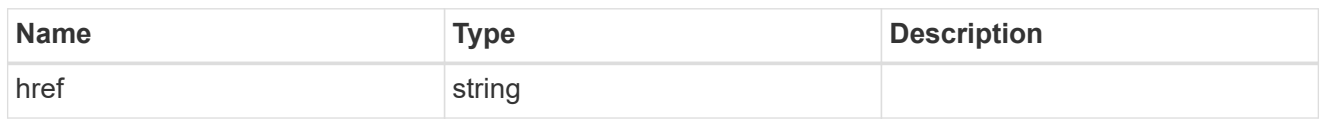

\_links

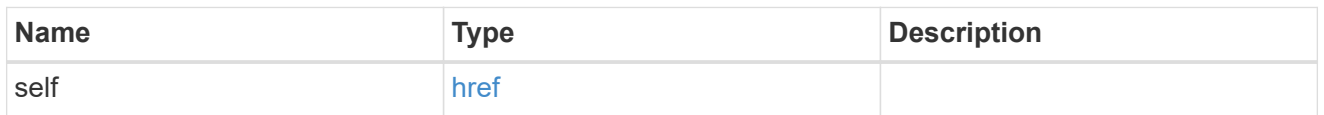

## error\_arguments

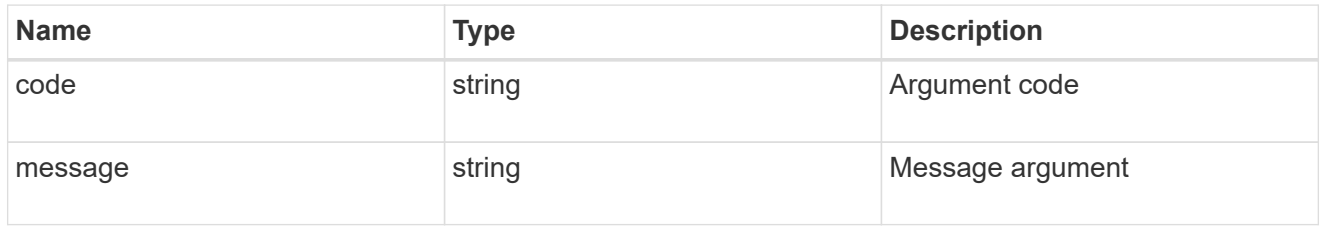

error

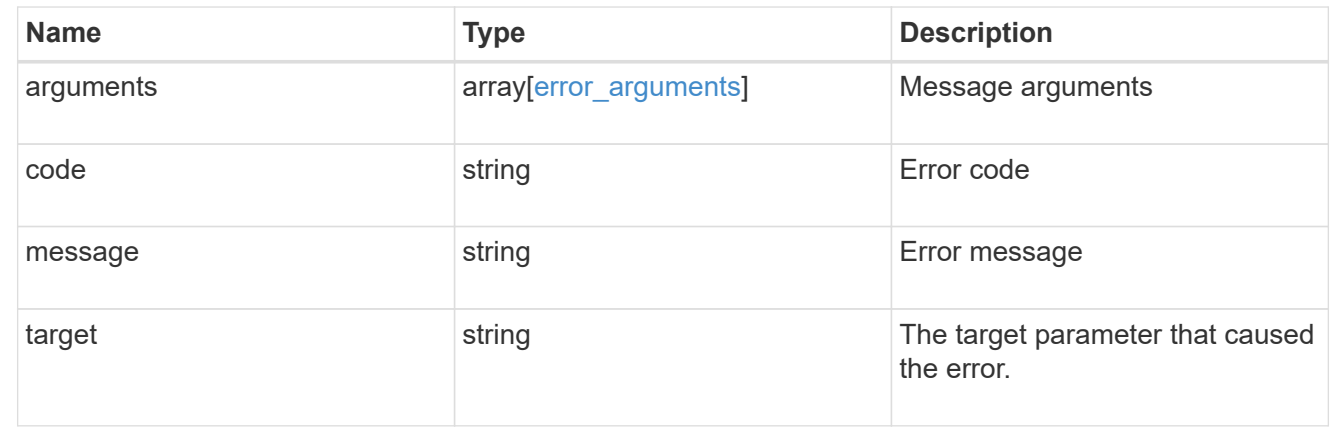

# **Update the NDMP mode**

PATCH /protocols/ndmp

## **Introduced In:** 9.7

Updates the NDMP mode.

## **Related ONTAP commands**

• system services ndmp node-scope-mode

## **Learn more**

• [DOC /protocols/ndmp](https://docs.netapp.com/us-en/ontap-restapi-991/{relative_path}protocols_ndmp_endpoint_overview.html)

#### **Parameters**

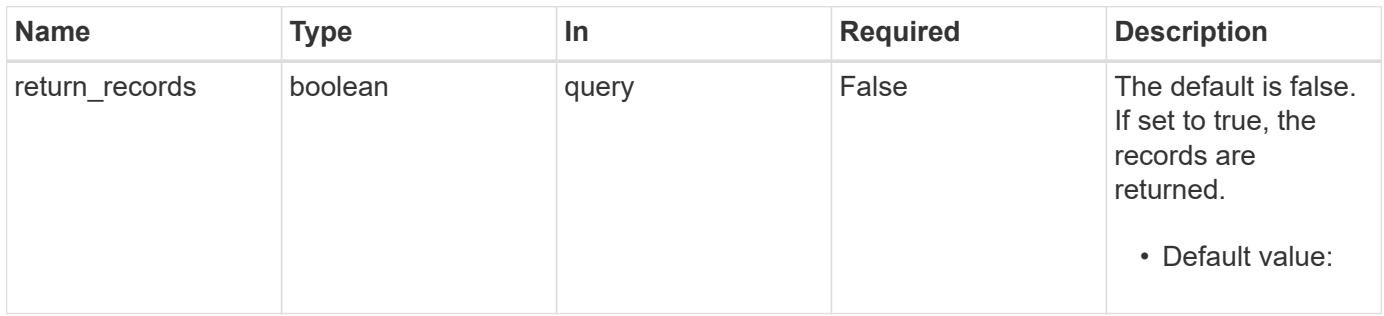

## **Request Body**

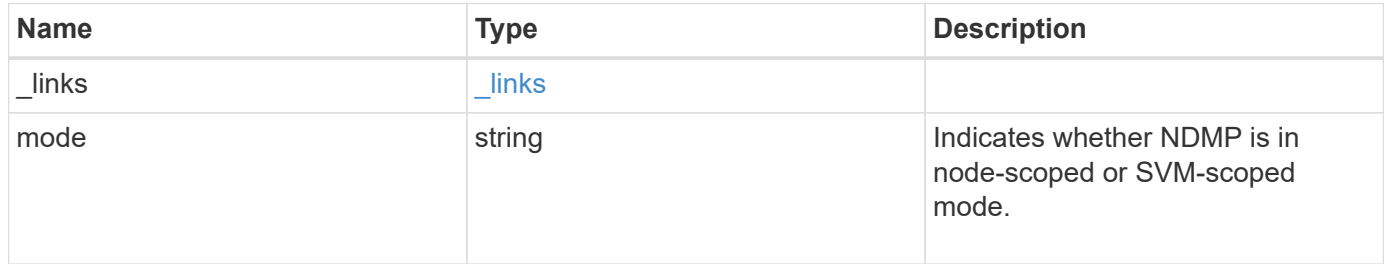

## **Example request**

```
{
   "_links": {
     "self": {
        "href": "/api/resourcelink"
     }
   },
   "mode": "svm"
}
```
## **Response**

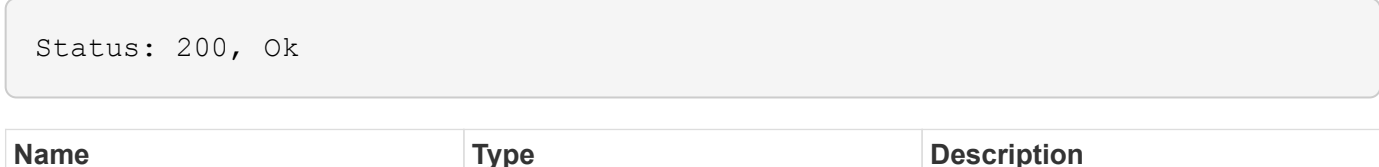

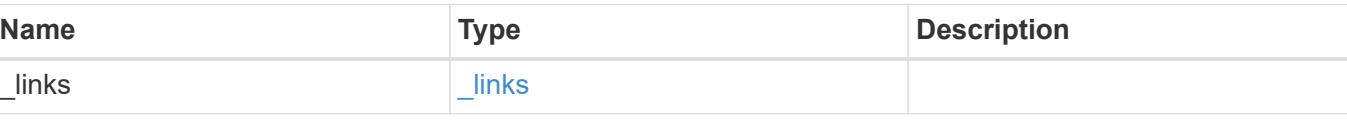

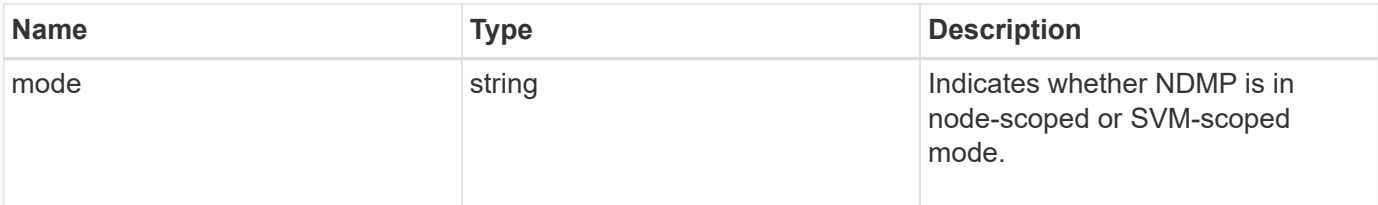

#### **Example response**

```
{
   "_links": {
     "self": {
       "href": "/api/resourcelink"
     }
    },
    "mode": "svm"
}
```
### **Error**

```
Status: Default, Error
```
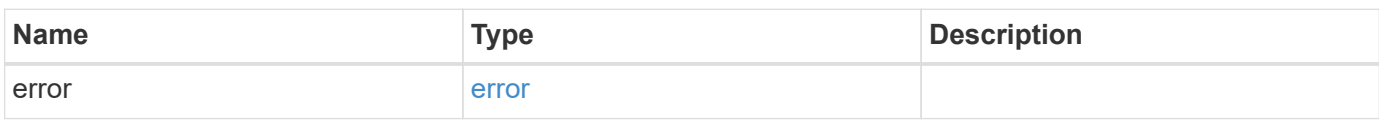

## **Example error**

```
{
   "error": {
     "arguments": {
       "code": "string",
       "message": "string"
      },
      "code": "4",
     "message": "entry doesn't exist",
      "target": "uuid"
   }
}
```
#### **Definitions**

## **See Definitions**

href

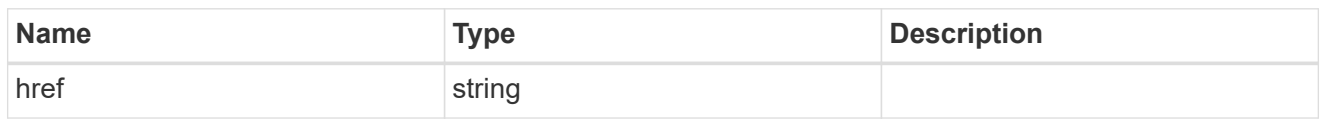

\_links

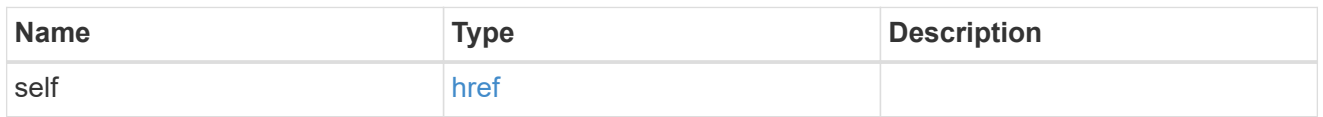

## cluster\_ndmp\_properties

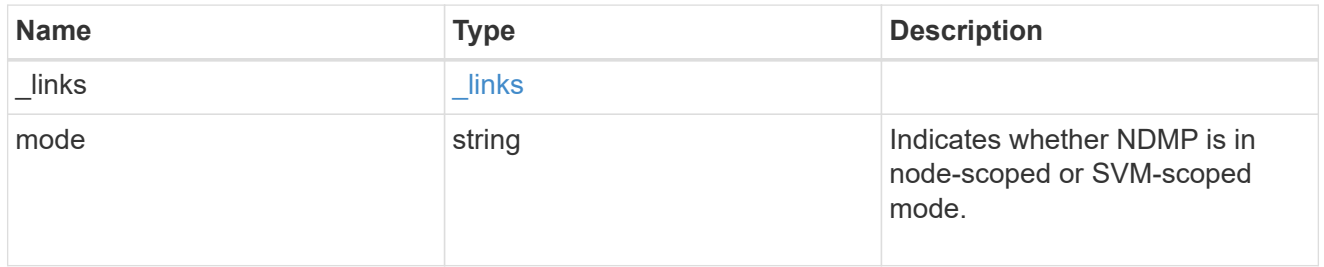

## error\_arguments

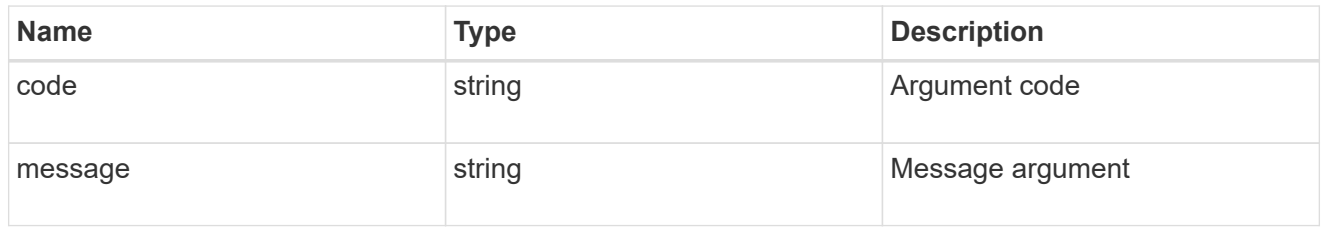

error

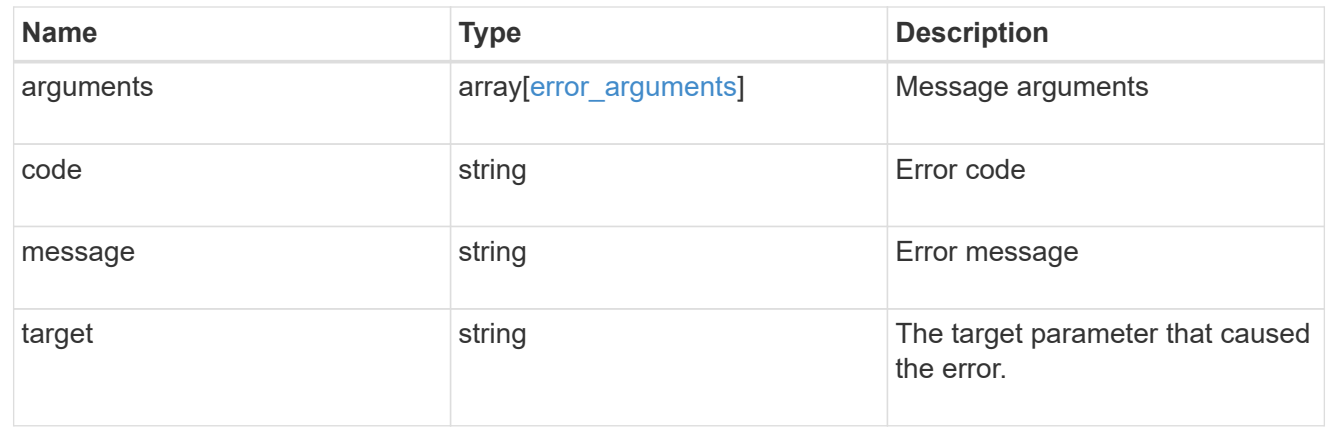

# <span id="page-9-0"></span>**Manage NDMP node configurations**

## **Protocols NDMP nodes endpoint overview**

You can use this API to manage node configurations. The authentication types "plaintext" and "plaintext sso" are used to show that the password uses clear text. Also, they contain no differences for NDMP node scope.

## **Examples**

Updates "enabled" and "authentication\_types" fields:

```
 PATCH "/api/protocols/ndmp/nodes/13bb2092-458b-11e9-9c06-0050568ea64e"
'{"enabled":"false","authentication_types":["plaintext"]}'
```
#### Updates the "user" field:

```
 PATCH "/api/protocols/ndmp/nodes/13bb2092-458b-11e9-9c06-0050568ea64e"
'{"user":"user22"}'
```
# **Retrieve the NDMP node configurations for all nodes**

```
GET /protocols/ndmp/nodes
```
## **Introduced In:** 9.7

Retrieves NDMP node configurations for all of the nodes.

## **Related ONTAP commands**

• system services ndmp show

#### **Learn more**

• [DOC /protocols/ndmp/nodes](https://docs.netapp.com/us-en/ontap-restapi-991/{relative_path}protocols_ndmp_nodes_endpoint_overview.html)

## **Parameters**

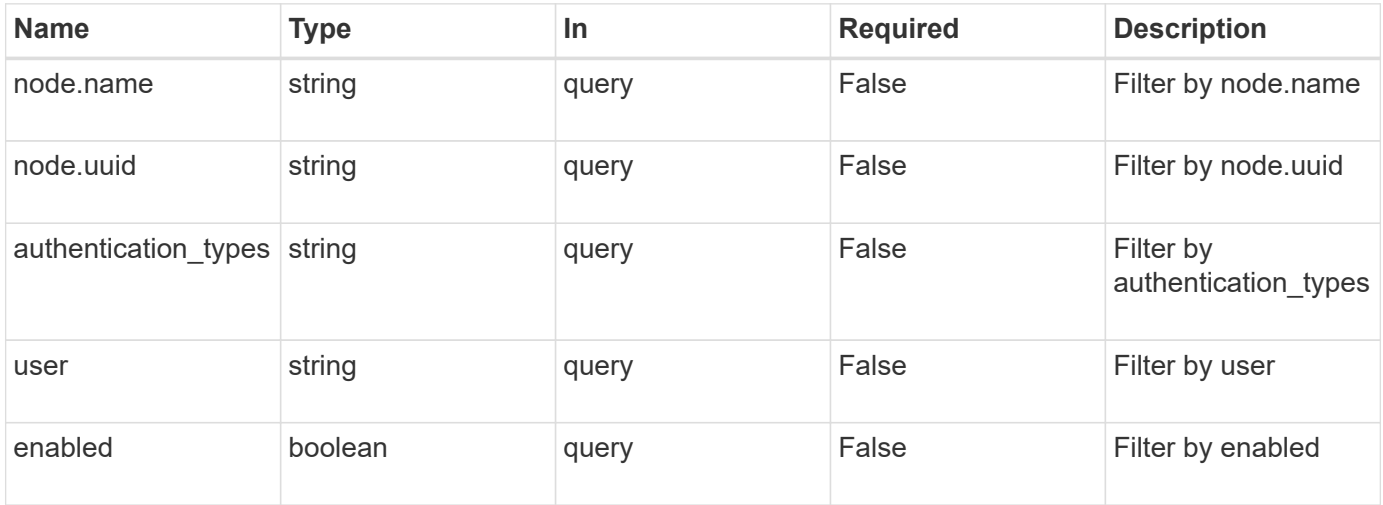

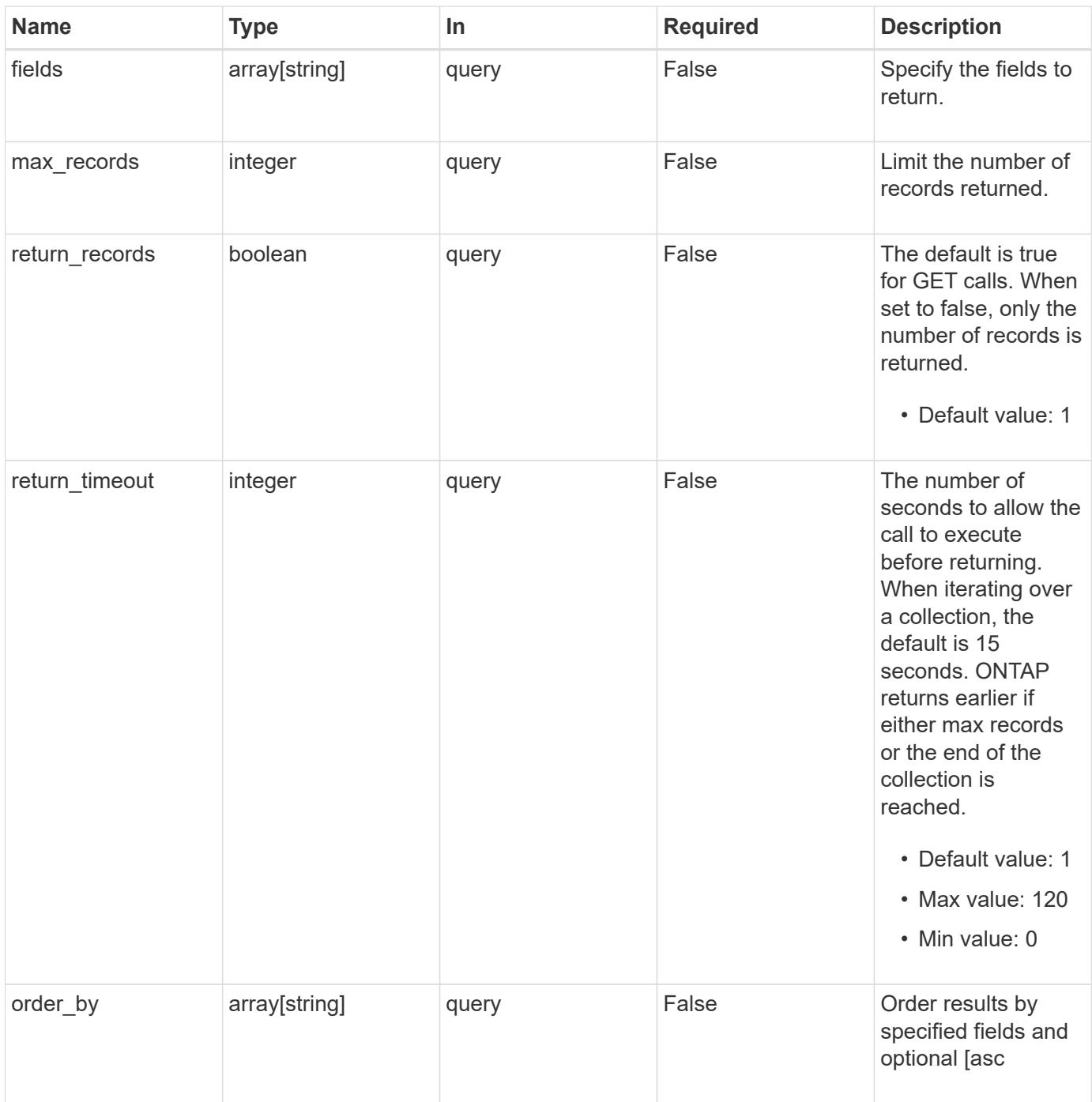

## **Response**

Status: 200, Ok

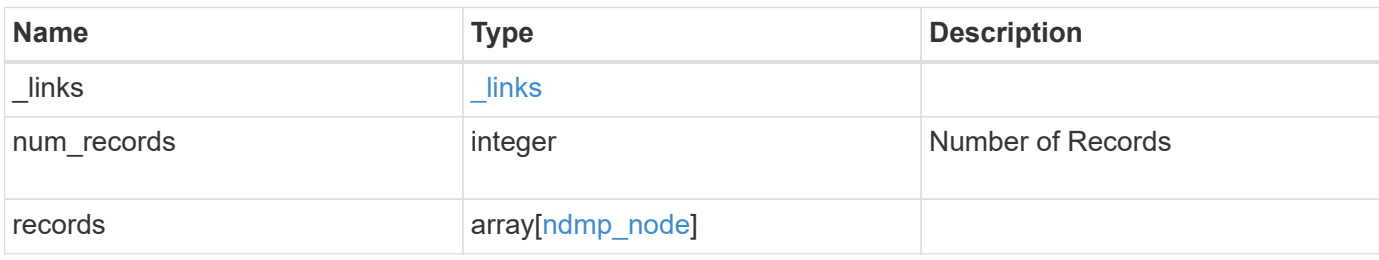

**Example response**

```
{
    "_links": {
      "next": {
        "href": "/api/resourcelink"
      },
      "self": {
       "href": "/api/resourcelink"
      }
    },
    "records": {
      "_links": {
        "self": {
          "href": "/api/resourcelink"
        }
      },
    "authentication types": [
       "plaintext",
       "challenge"
    \frac{1}{\sqrt{2}}  "enabled": 1,
      "node": {
        "_links": {
          "self": {
            "href": "/api/resourcelink"
          }
        },
        "name": "node1",
        "uuid": "1cd8a442-86d1-11e0-ae1c-123478563412"
      },
      "user": "ndmp_user"
    }
}
```
## **Error**

Status: Default

ONTAP Error Response codes

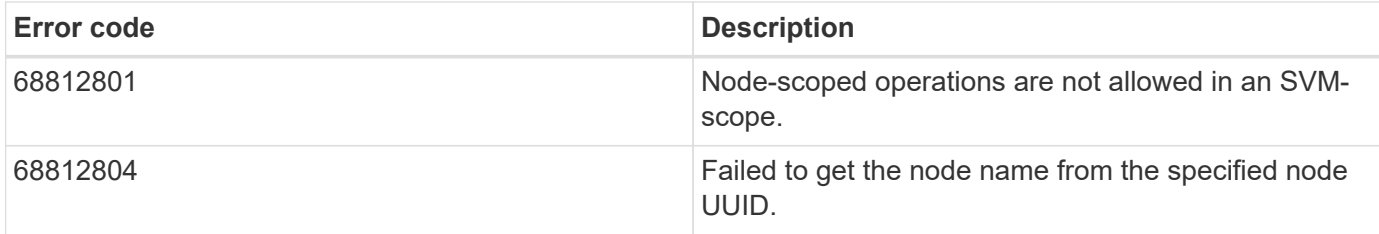

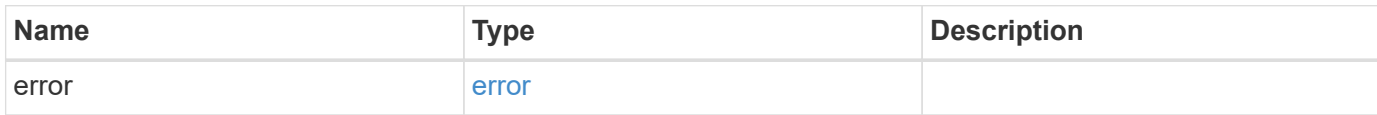

## **Example error**

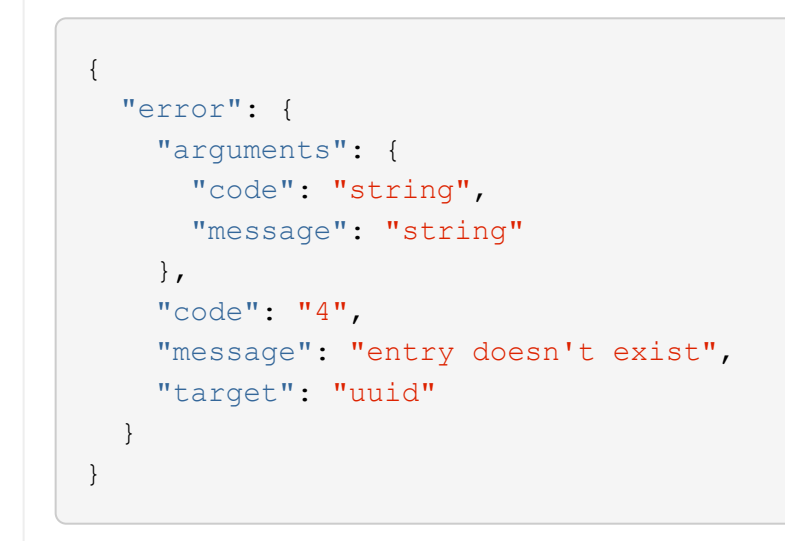

#### **Definitions**

## **See Definitions**

href

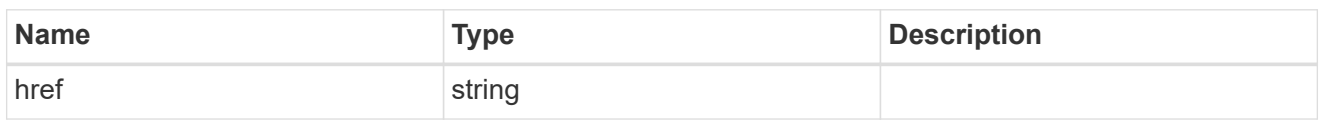

\_links

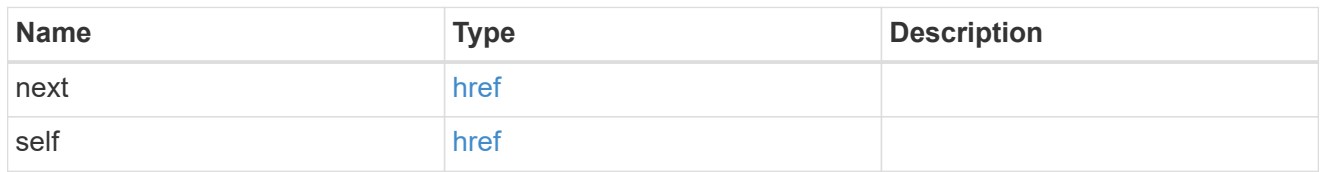

 $\_$ links

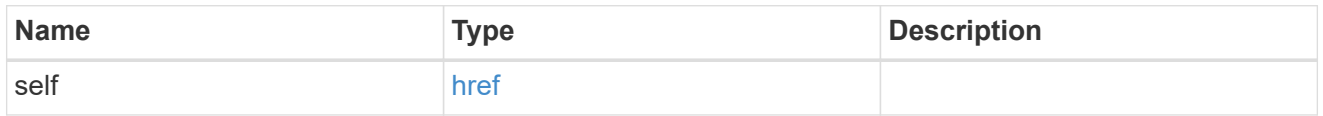

node

## Storage system node

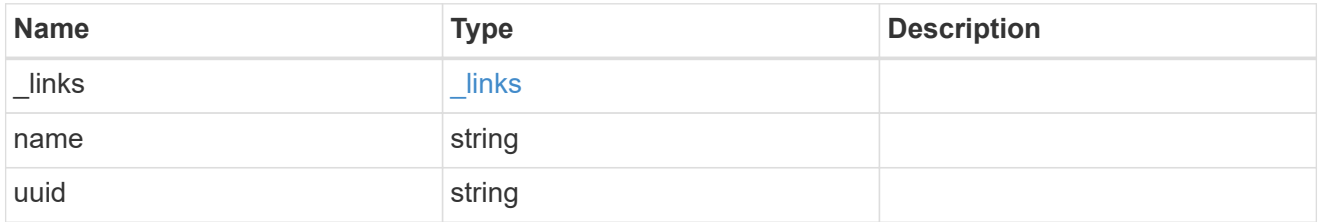

## ndmp\_node

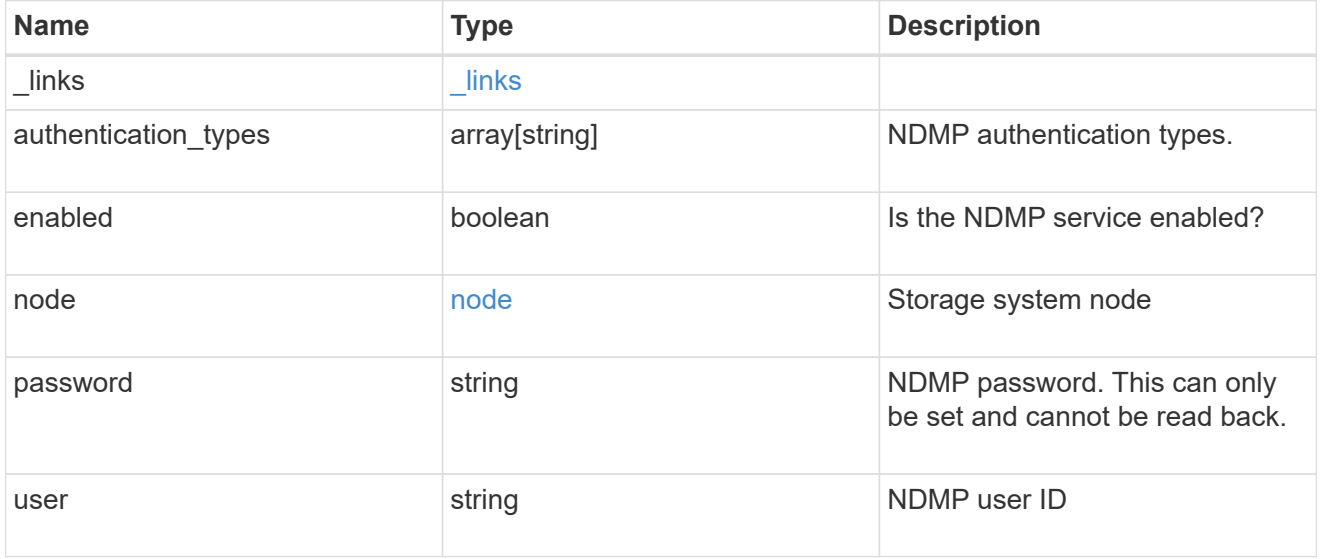

## error\_arguments

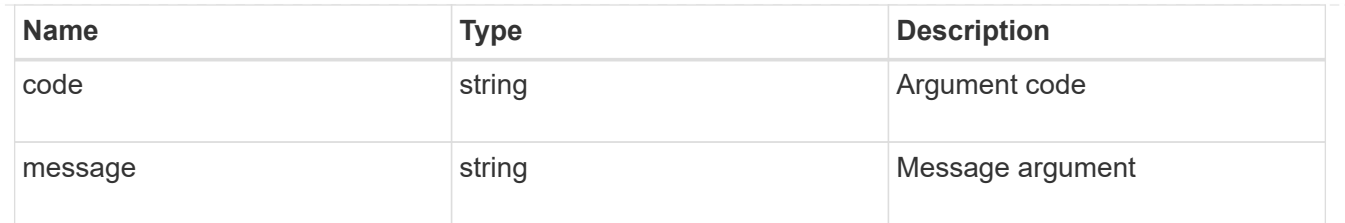

error

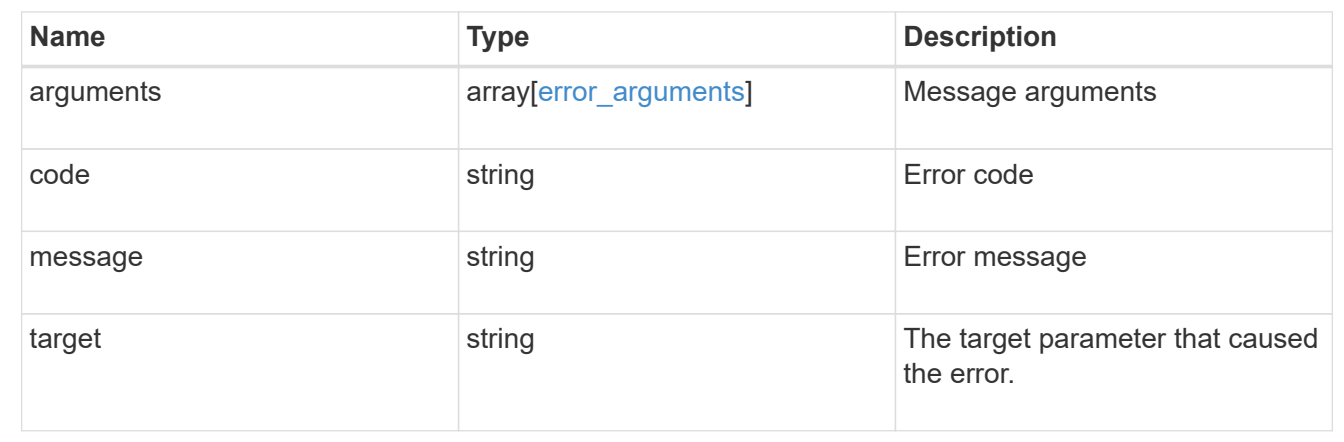

# **Retrieve the NDMP node configuration for a node**

GET /protocols/ndmp/nodes/{node.uuid}

## **Introduced In:** 9.7

Retrieves an NDMP node configuration for a specific node.

## **Related ONTAP commands**

• system services ndmp show

## **Learn more**

• [DOC /protocols/ndmp/nodes](https://docs.netapp.com/us-en/ontap-restapi-991/{relative_path}protocols_ndmp_nodes_endpoint_overview.html)

#### **Parameters**

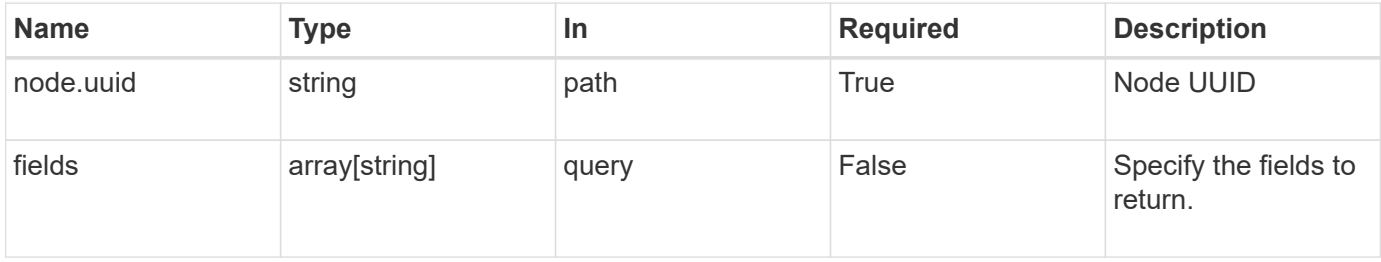

## **Response**

#### Status: 200, Ok

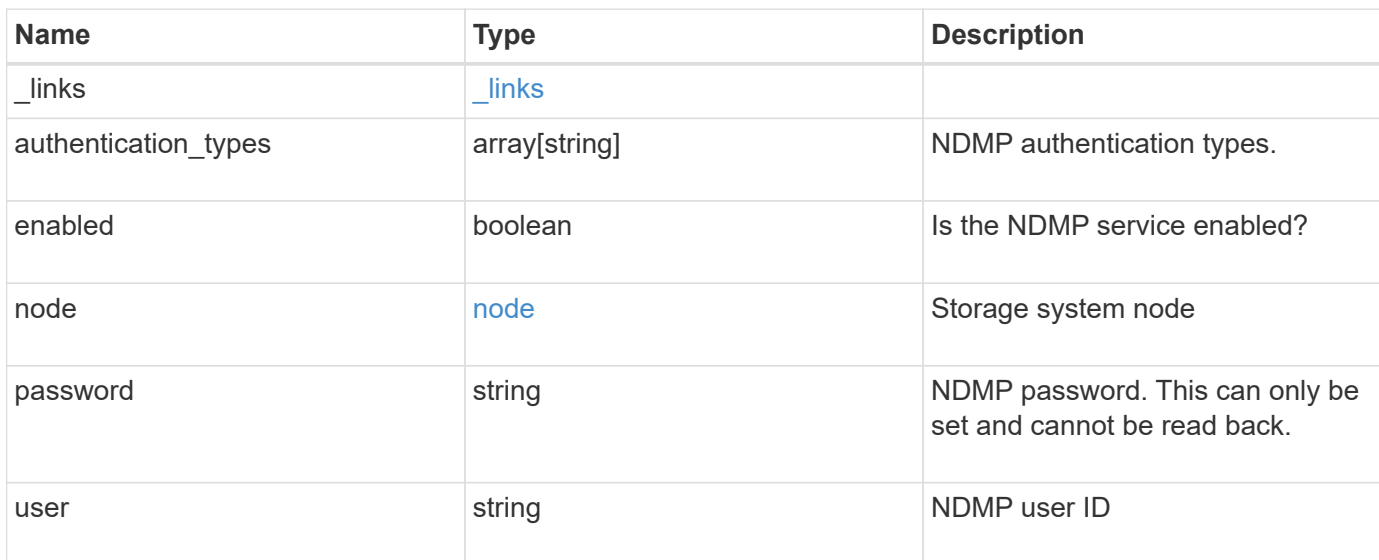

#### **Example response**

```
{
    "_links": {
     "self": {
       "href": "/api/resourcelink"
     }
    },
    "authentication_types": [
     "plaintext",
     "challenge"
  \frac{1}{\sqrt{2}}  "enabled": 1,
    "node": {
      "_links": {
        "self": {
          "href": "/api/resourcelink"
        }
      },
      "name": "node1",
      "uuid": "1cd8a442-86d1-11e0-ae1c-123478563412"
    },
    "user": "ndmp_user"
}
```
Status: Default

## ONTAP Error Response codes

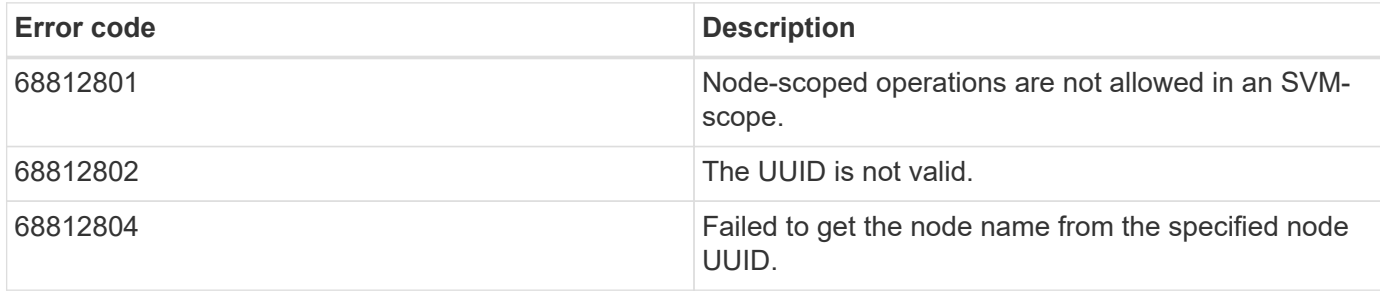

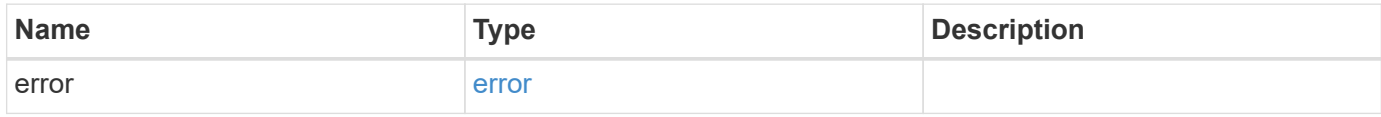

## **Example error**

```
{
   "error": {
     "arguments": {
       "code": "string",
       "message": "string"
      },
     "code": "4",
     "message": "entry doesn't exist",
     "target": "uuid"
   }
}
```
## **Definitions**

## **See Definitions**

href

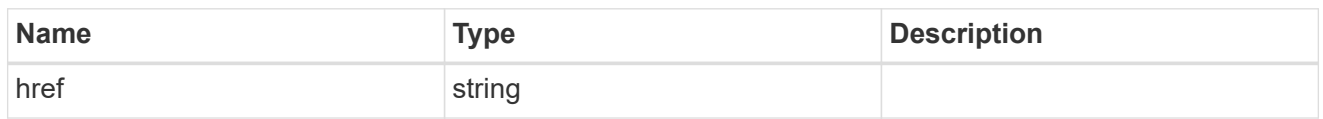

\_links

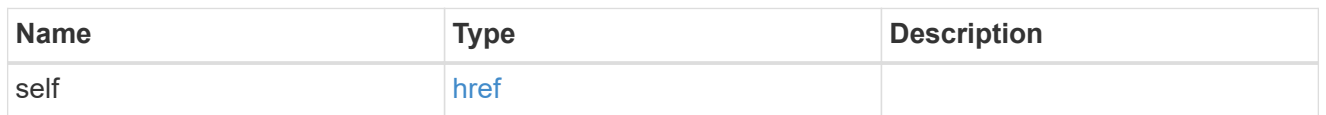

node

## Storage system node

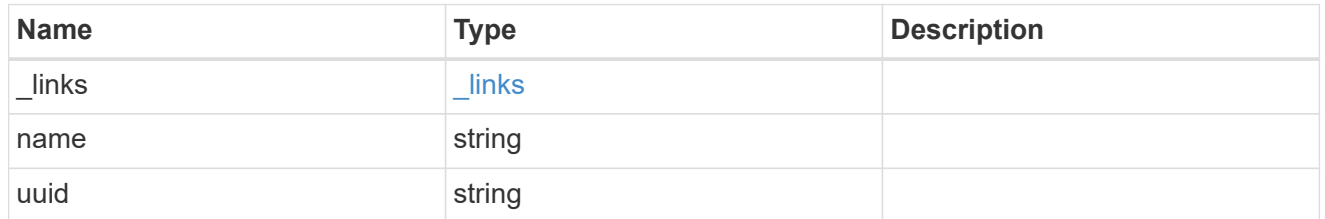

## error\_arguments

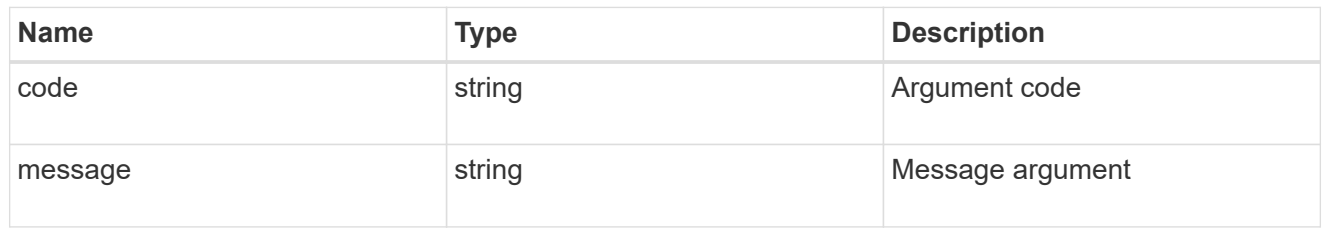

error

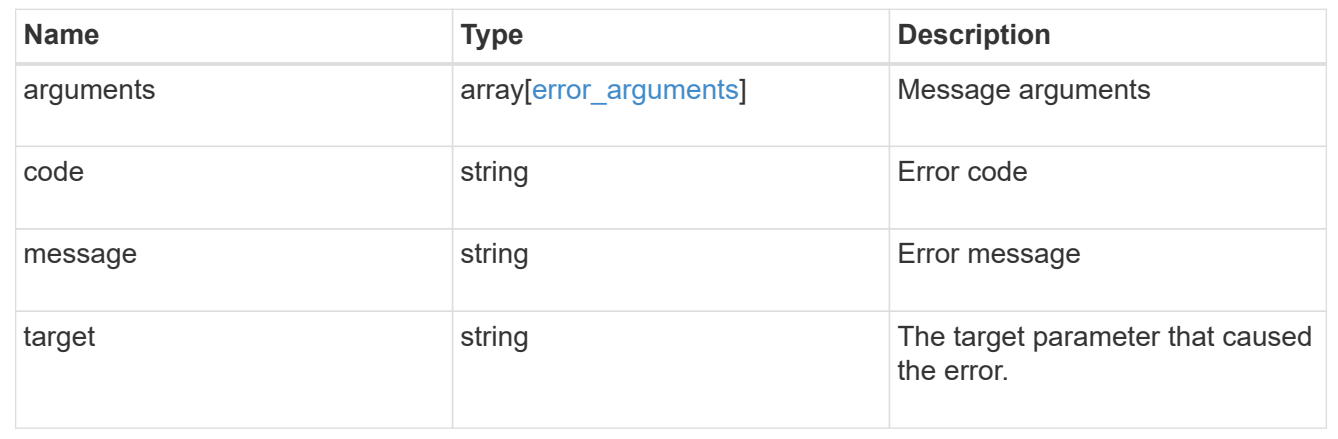

# **Update the NDMP node configuration for a node**

PATCH /protocols/ndmp/nodes/{node.uuid}

## **Introduced In:** 9.7

Updates the NDMP node configuration for a specific node.

## **Related ONTAP commands**

• system services ndmp modify

## **Learn more**

• [DOC /protocols/ndmp/nodes](https://docs.netapp.com/us-en/ontap-restapi-991/{relative_path}protocols_ndmp_nodes_endpoint_overview.html)

#### **Parameters**

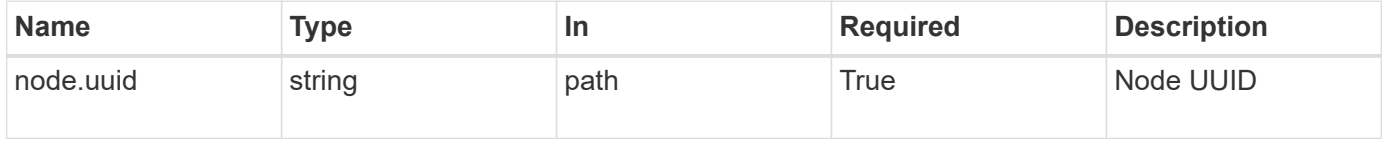

## **Request Body**

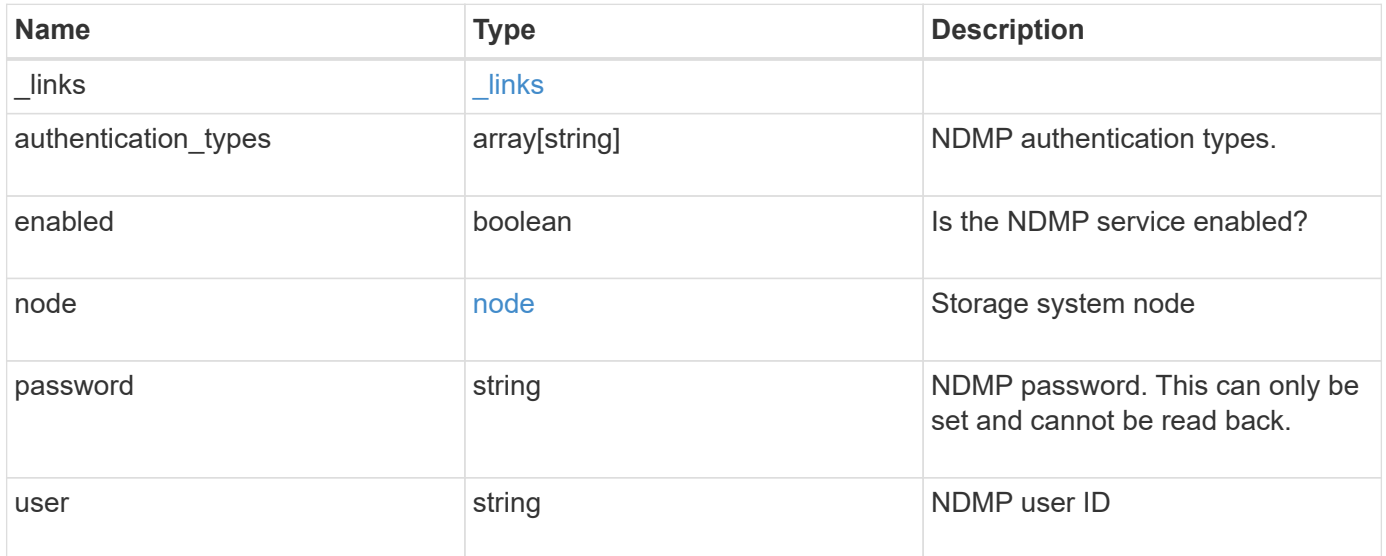

**Example request**

```
{
    "_links": {
      "self": {
        "href": "/api/resourcelink"
      }
    },
    "authentication_types": [
     "plaintext",
     "challenge"
  \frac{1}{\sqrt{2}}  "enabled": 1,
    "node": {
      "_links": {
       "self": {
          "href": "/api/resourcelink"
        }
      },
      "name": "node1",
      "uuid": "1cd8a442-86d1-11e0-ae1c-123478563412"
   },
    "user": "ndmp_user"
}
```
## **Response**

Status: 200, Ok

![](_page_20_Picture_136.jpeg)

**Example response**

```
{
    "_links": {
      "self": {
        "href": "/api/resourcelink"
      }
    },
    "authentication_types": [
     "plaintext",
     "challenge"
  \frac{1}{\sqrt{2}}  "enabled": 1,
    "node": {
      "_links": {
       "self": {
          "href": "/api/resourcelink"
        }
      },
      "name": "node1",
      "uuid": "1cd8a442-86d1-11e0-ae1c-123478563412"
   },
    "user": "ndmp_user"
}
```
## **Error**

Status: Default

## ONTAP Error Response codes

![](_page_21_Picture_125.jpeg)

![](_page_21_Picture_126.jpeg)

## **Example error**

```
{
   "error": {
     "arguments": {
       "code": "string",
      "message": "string"
     },
     "code": "4",
     "message": "entry doesn't exist",
     "target": "uuid"
   }
}
```
## **Definitions**

## **See Definitions**

href

![](_page_23_Picture_157.jpeg)

\_links

![](_page_23_Picture_158.jpeg)

node

## Storage system node

![](_page_23_Picture_159.jpeg)

## ndmp\_node

![](_page_23_Picture_160.jpeg)

# error\_arguments

![](_page_23_Picture_161.jpeg)

error

![](_page_24_Picture_106.jpeg)

# <span id="page-24-0"></span>**Manage NDMP session configurations**

## **Protocols NDMP sessions endpoint overview**

You can use this API to manage diagnostic information on NDMP sessions belonging to a specific SVM in the case of SVM-scope or to a specific node in the case of node-scope.

#### **Examples**

Retrieves NDMP session details under node-scope:

```
GET "/api/protocols/ndmp/sessions/9b372ce7-3a4b-11e9-a7f8-
0050568e3d73/2000"
```
Retrieves NDMP session details under SVM-scope:

```
GET "/api/protocols/ndmp/sessions/13bb2092-458b-11e9-9c06-
0050568ea604/2000:4000"
```
Deletes NDMP session details under node-scope:

```
DELETE "/api/protocols/ndmp/sessions/9b372ce7-3a4b-11e9-a7f8-
0050568e3d73/2000"
```
Deletes NDMP session details under SVM-scope:

```
DELETE "/api/protocols/ndmp/sessions/13bb2092-458b-11e9-9c06-
0050568ea604/2000:4000"
```
## **Retrieve NDMP sessions**

GET /protocols/ndmp/sessions

## **Introduced In:** 9.7

Retrieves a collection of NDMP sessions. In the case of SVM-scope, if this API is executed on a data IP, it displays the list of NDMP sessions under the specified SVM; otherwise it displays the list of NDMP sessions for all the SVMs under the cluster. In the case of node-scope, it displays the list of NDMP sessions for all nodes.

#### **Related ONTAP commands**

- vserver services ndmp probe
- system services ndmp probe

#### **Learn more**

• [DOC /protocols/ndmp/sessions](https://docs.netapp.com/us-en/ontap-restapi-991/{relative_path}protocols_ndmp_sessions_endpoint_overview.html)

#### **Parameters**

![](_page_25_Picture_188.jpeg)

![](_page_26_Picture_241.jpeg)

![](_page_27_Picture_163.jpeg)

![](_page_28_Picture_128.jpeg)

## **Response**

Status: 200, Ok

![](_page_28_Picture_129.jpeg)

**Example response**

```
{
 " links": {
      "next": {
       "href": "/api/resourcelink"
      },
      "self": {
       "href": "/api/resourcelink"
      }
   },
    "records": {
      "_links": {
        "self": {
         "href": "/api/resourcelink"
       }
      },
    "backup engine": "dump",
      "data": {
      "bytes processed": "5000",
        "connection": {
          "port": "18600",
         "type": "local"
        },
        "operation": "backup",
        "reason": "aborted",
       "state": "halted"
      },
    "data path": "/vserver1/vol1",
      "mover": {
      "bytes moved": "645120",
        "connection": {
          "port": "18600",
         "type": "local"
        },
        "mode": "read",
      "reason": "end of media",
        "state": "connected"
      },
      "node": {
      " links": {
         "self": {
             "href": "/api/resourcelink"
          }
        },
      "name": "node1",
```

```
  "uuid": "1cd8a442-86d1-11e0-ae1c-123478563412"
      },
      "svm": {
        "_links": {
          "self": {
            "href": "/api/resourcelink"
          }
        },
        "name": "svm1",
        "uuid": "02c9e252-41be-11e9-81d5-00a0986138f7"
      },
    "tape device": "nrst0a",
    "tape mode": "write"
    }
}
```
#### **Error**

Status: Default

## ONTAP Error Response codes

![](_page_30_Picture_125.jpeg)

![](_page_30_Picture_126.jpeg)

#### **Example error**

```
{
    "error": {
      "arguments": {
       "code": "string",
       "message": "string"
      },
      "code": "4",
      "message": "entry doesn't exist",
      "target": "uuid"
   }
}
```
### **Definitions**

## **See Definitions**

href

![](_page_32_Picture_157.jpeg)

 $\_$ links

![](_page_32_Picture_158.jpeg)

\_links

![](_page_32_Picture_159.jpeg)

ndmp\_connect

Indicates the NDMP connection attributes.

![](_page_32_Picture_160.jpeg)

ndmp\_data

Information about the NDMP data server.

![](_page_32_Picture_161.jpeg)

![](_page_33_Picture_156.jpeg)

## ndmp\_mover

Information about the NDMP mover.

![](_page_33_Picture_157.jpeg)

#### node

![](_page_33_Picture_158.jpeg)

ndmp\_scsi

Information about the NDMP SCSI server.

![](_page_34_Picture_163.jpeg)

#### svm

![](_page_34_Picture_164.jpeg)

## ndmp\_session

![](_page_34_Picture_165.jpeg)

![](_page_35_Picture_155.jpeg)

## error\_arguments

![](_page_35_Picture_156.jpeg)

## error

![](_page_35_Picture_157.jpeg)

# **Delete an NDMP session**

DELETE /protocols/ndmp/sessions/{owner.uuid}/{session.id}

## **Introduced In:** 9.7

Deletes a specific NDMP session.

### **Related ONTAP commands**

- vserver services ndmp kill
- system services ndmp kill

### **Learn more**

• [DOC /protocols/ndmp/sessions](https://docs.netapp.com/us-en/ontap-restapi-991/{relative_path}protocols_ndmp_sessions_endpoint_overview.html)

#### **Parameters**

![](_page_36_Picture_148.jpeg)

### **Response**

Status: 200, Ok

#### **Error**

Status: Default

## ONTAP Error Response codes

![](_page_36_Picture_149.jpeg)

![](_page_36_Picture_150.jpeg)

#### **Example error**

```
{
   "error": {
      "arguments": {
       "code": "string",
       "message": "string"
      },
      "code": "4",
      "message": "entry doesn't exist",
      "target": "uuid"
   }
}
```
#### **Definitions**

## **See Definitions**

![](_page_37_Picture_132.jpeg)

#### error

![](_page_37_Picture_133.jpeg)

# **Retrieve NDMP session details**

GET /protocols/ndmp/sessions/{owner.uuid}/{session.id}

**Introduced In:** 9.7

Retrieves the details of a specific NDMP session.

## **Related ONTAP commands**

- vserver services ndmp probe
- system services ndmp probe

## **Learn more**

• [DOC /protocols/ndmp/sessions](https://docs.netapp.com/us-en/ontap-restapi-991/{relative_path}protocols_ndmp_sessions_endpoint_overview.html)

### **Parameters**

![](_page_38_Picture_168.jpeg)

## **Response**

```
Status: 200, Ok
```
![](_page_38_Picture_169.jpeg)

![](_page_39_Picture_93.jpeg)

#### **Example response**

```
{
 " links": {
      "self": {
        "href": "/api/resourcelink"
     }
   },
 "backup engine": "dump",
   "data": {
    "bytes processed": "5000",
      "connection": {
       "port": "18600",
        "type": "local"
      },
      "operation": "backup",
      "reason": "aborted",
      "state": "halted"
   },
 "data path": "/vserver1/vol1",
   "mover": {
    "bytes moved": "645120",
      "connection": {
       "port": "18600",
       "type": "local"
      },
      "mode": "read",
      "reason": "end_of_media",
     "state": "connected"
   },
   "node": {
      "_links": {
       "self": {
          "href": "/api/resourcelink"
       }
      },
      "name": "node1",
     "uuid": "1cd8a442-86d1-11e0-ae1c-123478563412"
    },
   "svm": {
      "_links": {
       "self": {
          "href": "/api/resourcelink"
       }
      },
    "name": "svm1",
```

```
  "uuid": "02c9e252-41be-11e9-81d5-00a0986138f7"
    },
   "tape_device": "nrst0a",
 "tape mode": "write"
}
```
## **Error**

Status: Default

#### ONTAP Error Response codes

![](_page_41_Picture_98.jpeg)

![](_page_41_Picture_99.jpeg)

## **Example error**

```
{
   "error": {
     "arguments": {
       "code": "string",
       "message": "string"
      },
      "code": "4",
     "message": "entry doesn't exist",
     "target": "uuid"
   }
}
```
## **Definitions**

## **See Definitions**

href

![](_page_42_Picture_152.jpeg)

\_links

![](_page_42_Picture_153.jpeg)

## ndmp\_connect

Indicates the NDMP connection attributes.

![](_page_42_Picture_154.jpeg)

ndmp\_data

Information about the NDMP data server.

![](_page_42_Picture_155.jpeg)

![](_page_43_Picture_155.jpeg)

ndmp\_mover

Information about the NDMP mover.

![](_page_43_Picture_156.jpeg)

## node

![](_page_43_Picture_157.jpeg)

ndmp\_scsi

Information about the NDMP SCSI server.

![](_page_43_Picture_158.jpeg)

![](_page_44_Picture_146.jpeg)

#### svm

![](_page_44_Picture_147.jpeg)

## error\_arguments

![](_page_44_Picture_148.jpeg)

### error

![](_page_44_Picture_149.jpeg)

# <span id="page-44-0"></span>**Manage NDMP configuration of SVM**

## **Protocols NDMP svms endpoint overview**

You can use this API to manage NDMP configurations of SVMs.

#### **Examples**

Updates the "enabled" field:

```
 PATCH "/api/protocols/ndmp/svms/9b372ce7-3a4b-11e9-a7f8-0050568e3d73"
'{"enabled":"false"}'
```
Updates the "authentication\_types" field:

```
 PATCH "/api/protocols/ndmp/svms/9b372ce7-3a4b-11e9-a7f8-0050568e3d73"
'{"authentication_types":["challenge"]}'
```
## **Retrieve NDMP configurations for all SVMs**

GET /protocols/ndmp/svms

## **Introduced In:** 9.7

Retrieves NDMP configurations for all SVMs.

## **Related ONTAP commands**

• vserver services ndmp show

#### **Learn more**

• [DOC /protocols/ndmp/svms](https://docs.netapp.com/us-en/ontap-restapi-991/{relative_path}protocols_ndmp_svms_endpoint_overview.html)

## **Parameters**

![](_page_45_Picture_154.jpeg)

![](_page_46_Picture_171.jpeg)

## **Response**

Status: 200, Ok

![](_page_46_Picture_172.jpeg)

**Example response**

```
{
    "_links": {
      "next": {
        "href": "/api/resourcelink"
      },
      "self": {
       "href": "/api/resourcelink"
      }
    },
    "records": {
      "_links": {
        "self": {
          "href": "/api/resourcelink"
        }
      },
    "authentication types": [
       "plaintext",
       "challenge"
    \frac{1}{\sqrt{2}}  "enabled": 1,
      "svm": {
        "_links": {
          "self": {
            "href": "/api/resourcelink"
          }
         },
        "name": "svm1",
        "uuid": "02c9e252-41be-11e9-81d5-00a0986138f7"
      }
    }
}
```
## **Error**

Status: Default, Error

![](_page_47_Picture_126.jpeg)

## **Example error**

```
{
   "error": {
     "arguments": {
       "code": "string",
      "message": "string"
     },
     "code": "4",
     "message": "entry doesn't exist",
     "target": "uuid"
   }
}
```
## **Definitions**

## **See Definitions**

href

![](_page_49_Picture_161.jpeg)

\_links

![](_page_49_Picture_162.jpeg)

 $_{\perp}$ links

![](_page_49_Picture_163.jpeg)

svm

![](_page_49_Picture_164.jpeg)

## ndmp\_svm

![](_page_49_Picture_165.jpeg)

## error\_arguments

![](_page_49_Picture_166.jpeg)

![](_page_50_Picture_155.jpeg)

# **Retrieve the NDMP configuration for an SVM**

GET /protocols/ndmp/svms/{svm.uuid}

## **Introduced In:** 9.7

Retrieves an NDMP configuration for a specific SVM.

## **Related ONTAP commands**

• vserver services ndmp show

## **Learn more**

• [DOC /protocols/ndmp/svms](https://docs.netapp.com/us-en/ontap-restapi-991/{relative_path}protocols_ndmp_svms_endpoint_overview.html)

#### **Parameters**

![](_page_50_Picture_156.jpeg)

## **Response**

Status: 200, Ok

![](_page_50_Picture_157.jpeg)

![](_page_51_Picture_119.jpeg)

## **Example response**

```
{
    "_links": {
     "self": {
       "href": "/api/resourcelink"
     }
    },
    "authentication_types": [
      "plaintext",
     "challenge"
  \frac{1}{2},
    "enabled": 1,
    "svm": {
      "_links": {
        "self": {
          "href": "/api/resourcelink"
        }
      },
      "name": "svm1",
      "uuid": "02c9e252-41be-11e9-81d5-00a0986138f7"
    }
}
```
## **Error**

```
Status: Default, Error
```
![](_page_51_Picture_120.jpeg)

## **Example error**

```
{
   "error": {
     "arguments": {
       "code": "string",
      "message": "string"
     },
     "code": "4",
     "message": "entry doesn't exist",
     "target": "uuid"
   }
}
```
## **Definitions**

## **See Definitions**

href

![](_page_53_Picture_153.jpeg)

**Links** 

![](_page_53_Picture_154.jpeg)

#### svm

![](_page_53_Picture_155.jpeg)

## error\_arguments

![](_page_53_Picture_156.jpeg)

#### error

![](_page_53_Picture_157.jpeg)

# **Update the NDMP configuration for an SVM**

```
PATCH /protocols/ndmp/svms/{svm.uuid}
```
## **Introduced In:** 9.7

Updates the NDMP configuration for a specific SVM.

#### **Related ONTAP commands**

• vserver services ndmp modify

## **Learn more**

• [DOC /protocols/ndmp/svms](https://docs.netapp.com/us-en/ontap-restapi-991/{relative_path}protocols_ndmp_svms_endpoint_overview.html)

## **Parameters**

![](_page_54_Picture_100.jpeg)

## **Request Body**

![](_page_54_Picture_101.jpeg)

**Example request**

```
{
    "_links": {
      "self": {
        "href": "/api/resourcelink"
      }
    },
    "authentication_types": [
     "plaintext",
     "challenge"
  \frac{1}{2},
    "enabled": 1,
    "svm": {
      "_links": {
        "self": {
          "href": "/api/resourcelink"
        }
      },
      "name": "svm1",
      "uuid": "02c9e252-41be-11e9-81d5-00a0986138f7"
   }
}
```
## **Response**

Status: 200, Ok

![](_page_55_Picture_118.jpeg)

**Example response**

```
{
    "_links": {
      "self": {
        "href": "/api/resourcelink"
     }
    },
    "authentication_types": [
     "plaintext",
     "challenge"
  \frac{1}{2},
    "enabled": 1,
    "svm": {
      "_links": {
       "self": {
          "href": "/api/resourcelink"
        }
      },
      "name": "svm1",
      "uuid": "02c9e252-41be-11e9-81d5-00a0986138f7"
   }
}
```
#### **Error**

Status: Default, Error

### **Definitions**

#### **See Definitions**

href

![](_page_57_Picture_133.jpeg)

\_links

![](_page_57_Picture_134.jpeg)

svm

![](_page_57_Picture_135.jpeg)

ndmp\_svm

![](_page_57_Picture_136.jpeg)

# <span id="page-57-0"></span>**Generate NDMP user password**

# **Protocols NDMP svms svm.uuid passwords user endpoint overview**

Generates and retrieves the password for a given NDMP user in the SVM context.

#### **Examples**

```
GET "/api/protocols/ndmp/svms/ca8e29e0-e116-11ea-876c-
0050568ea754/passwords/ndmpuser"
```
## **Generate and retrieve the password for an NDMP user**

GET /protocols/ndmp/svms/{svm.uuid}/passwords/{user}

## **Introduced In:** 9.9

Generates and retrieves the password for the specified NDMP user.

## **Related ONTAP commands**

• vserver services ndmp generate-password

## **Learn more**

• [DOC /protocols/ndmp/svms/{svm.uuid}/passwords/{user}](https://docs.netapp.com/us-en/ontap-restapi-991/{relative_path}protocols_ndmp_svms_svm.uuid_passwords_user_endpoint_overview.html)

## **Parameters**

![](_page_58_Picture_135.jpeg)

### **Response**

Status: 200, Ok

![](_page_58_Picture_136.jpeg)

**Example response**

```
{
    "_links": {
      "self": {
        "href": "/api/resourcelink"
     }
    },
    "svm": {
     "_links": {
       "self": {
          "href": "/api/resourcelink"
       }
      },
    "name": "svm1",
      "uuid": "02c9e252-41be-11e9-81d5-00a0986138f7"
    }
}
```
## **Error**

```
Status: Default, Error
```
![](_page_59_Picture_116.jpeg)

#### **Example error**

```
{
    "error": {
     "arguments": {
       "code": "string",
       "message": "string"
      },
      "code": "4",
      "message": "entry doesn't exist",
      "target": "uuid"
   }
}
```
## **Definitions**

## **See Definitions**

![](_page_60_Picture_141.jpeg)

## error\_arguments

![](_page_60_Picture_142.jpeg)

#### error

![](_page_60_Picture_143.jpeg)

## **Copyright information**

Copyright © 2024 NetApp, Inc. All Rights Reserved. Printed in the U.S. No part of this document covered by copyright may be reproduced in any form or by any means—graphic, electronic, or mechanical, including photocopying, recording, taping, or storage in an electronic retrieval system—without prior written permission of the copyright owner.

Software derived from copyrighted NetApp material is subject to the following license and disclaimer:

THIS SOFTWARE IS PROVIDED BY NETAPP "AS IS" AND WITHOUT ANY EXPRESS OR IMPLIED WARRANTIES, INCLUDING, BUT NOT LIMITED TO, THE IMPLIED WARRANTIES OF MERCHANTABILITY AND FITNESS FOR A PARTICULAR PURPOSE, WHICH ARE HEREBY DISCLAIMED. IN NO EVENT SHALL NETAPP BE LIABLE FOR ANY DIRECT, INDIRECT, INCIDENTAL, SPECIAL, EXEMPLARY, OR CONSEQUENTIAL DAMAGES (INCLUDING, BUT NOT LIMITED TO, PROCUREMENT OF SUBSTITUTE GOODS OR SERVICES; LOSS OF USE, DATA, OR PROFITS; OR BUSINESS INTERRUPTION) HOWEVER CAUSED AND ON ANY THEORY OF LIABILITY, WHETHER IN CONTRACT, STRICT LIABILITY, OR TORT (INCLUDING NEGLIGENCE OR OTHERWISE) ARISING IN ANY WAY OUT OF THE USE OF THIS SOFTWARE, EVEN IF ADVISED OF THE POSSIBILITY OF SUCH DAMAGE.

NetApp reserves the right to change any products described herein at any time, and without notice. NetApp assumes no responsibility or liability arising from the use of products described herein, except as expressly agreed to in writing by NetApp. The use or purchase of this product does not convey a license under any patent rights, trademark rights, or any other intellectual property rights of NetApp.

The product described in this manual may be protected by one or more U.S. patents, foreign patents, or pending applications.

LIMITED RIGHTS LEGEND: Use, duplication, or disclosure by the government is subject to restrictions as set forth in subparagraph (b)(3) of the Rights in Technical Data -Noncommercial Items at DFARS 252.227-7013 (FEB 2014) and FAR 52.227-19 (DEC 2007).

Data contained herein pertains to a commercial product and/or commercial service (as defined in FAR 2.101) and is proprietary to NetApp, Inc. All NetApp technical data and computer software provided under this Agreement is commercial in nature and developed solely at private expense. The U.S. Government has a nonexclusive, non-transferrable, nonsublicensable, worldwide, limited irrevocable license to use the Data only in connection with and in support of the U.S. Government contract under which the Data was delivered. Except as provided herein, the Data may not be used, disclosed, reproduced, modified, performed, or displayed without the prior written approval of NetApp, Inc. United States Government license rights for the Department of Defense are limited to those rights identified in DFARS clause 252.227-7015(b) (FEB 2014).

#### **Trademark information**

NETAPP, the NETAPP logo, and the marks listed at<http://www.netapp.com/TM>are trademarks of NetApp, Inc. Other company and product names may be trademarks of their respective owners.